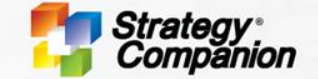

# **Strategy Companion**

EXTEND THE POWER OF ANALYTICS TO YOUR ENTIRE ORGANIZATION

## **Roadmap Analyzer 2021**

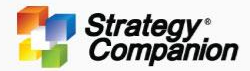

### **Report – Enhanced Report Loading Time**

It may take a long time to open a report if the report has a large number of members plus contains many PivotTables with a large amount of data. However, in this version, a memory compression technique is used to improve the operational speed drastically. As an example, a report that took several minutes to open now can open in 26 seconds.

To enable this function, you need to add the following three keys to appSettings

<add key="ValidationSettings:UnobtrusiveValidationMode" value="None" /> <add key="AppContext.SetSwitch:Switch.System.Runtime.Serialization.UseNewMaxArraySize" value="true" /> <add key="aspnet:UseTaskFriendlySynchronizationContext" value="false" />

### Also, verify the red section is added to Web.Config.

```
<?xml version="1.0" encoding="UTF-8"?>
<configuration xmlns="http://schemas.microsoft.com/.NetConfiguration/v2.0">
        <system.web>
               <compilation defaultLanguage="c#" debug="false" />
               <customErrors mode="Off" />
               <identity impersonate="true" />
               <authentication mode="Windows" />
               <authorization>
                        <allow users="*" />
               </authorization>
               <sessionState mode="InProc" cookieless="false" timeout="120" />
                <globalization fileEncoding="utf-8" requestEncoding="utf-8" responseEncoding="utf-8" culture="en-US" />
               <httpRuntime maxRequestLength="50000" requestValidationMode="2.0" targetFramework="4.8"/>
                <xhtmlConformance mode="Legacy" />
        </system.web>
    <system.webServer>
    <validation validateIntegratedModeConfiguration="false" />
    <handlers>
     <add path="ChartAxd.axd" verb="*" name="ChartHttpHandler" type="Dundas.Charting.WebControl.ChartHttpHandler" />
     <add path="RenderInterface.axd" verb="*" name="RenderInterface" type="RenderInterface" />
     <add path="RenderBinary.axd" verb="*" name="RenderBinary" type="RenderBinary" />
```
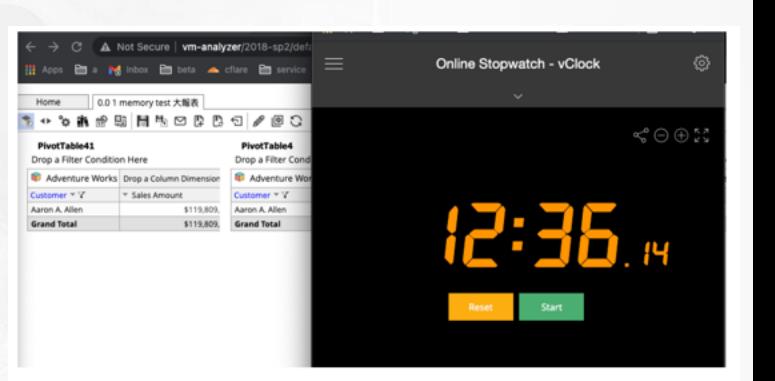

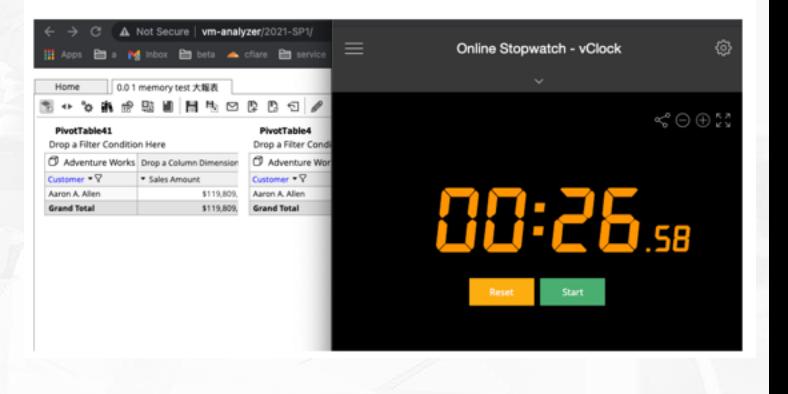

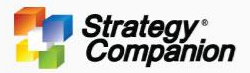

### **Report – Cancel Query Support**

While working with a large amount of data, opening a report or executing a PivotTable command may take some time. Whenever it exceeds more than one second, a "Query is Running" dialog is displayed to offer a way to cancel the operation. After canceling, the state will go back to the previous action. If it cannot return to the last activity, the table will return to the top level.

In the past, if the query execution time was too long, the user could not cancel it, which may cause an unsaved report to be scrapped if the user decides to close and restart.

In addition, due to being unable to cancel the running query in the past, even after the front-end Browser is closed, the back-end query is still running, which wastes precious server resources.

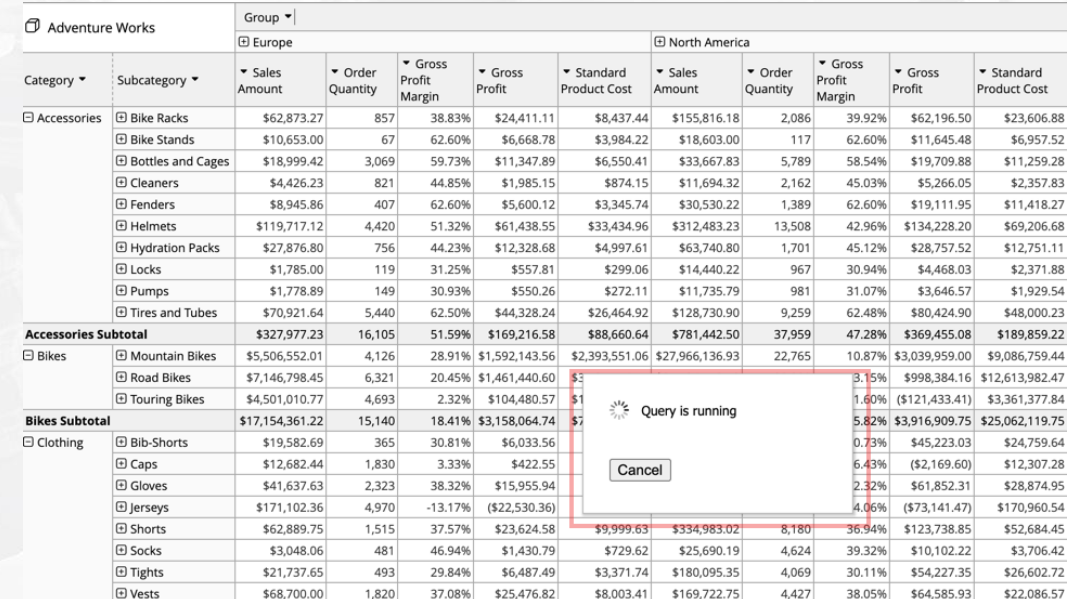

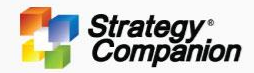

### **PivotTable - Group by measure**

The new Group by Measure option allows grouping of the same measure for easy comparison under different members. The Group by Measure feature supports both measures on column or row, and it also works well with calculated expressions and the new Subtotal or Grand Total First features.

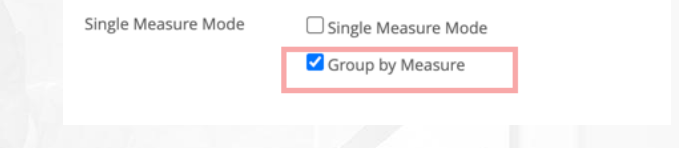

### **PivotTable1**

Drop a Filter Condition Here

![](_page_3_Picture_27.jpeg)

![](_page_4_Picture_0.jpeg)

▼ PivotTable1 Drop a Filter Condition Here

## **PivotTable –Subtotal First for Row and Column**

Newly added Sub-Total First for Row and Column that displays the total values for the parent-child in a more concise manner. Also now works with a report with multiple pages.

**× Display Totals** 

Rows Subtotals

ubtotal first

Subtotal first

![](_page_4_Picture_35.jpeg)

![](_page_4_Picture_36.jpeg)

![](_page_5_Picture_0.jpeg)

▼ PivotTable1

## **PivotTable –Grand Total First for Row and Column**

Newly added Grand Total First display option allows users to focus on the results first before they dive into the details. Enabling this option displays the Grand Total on top of every page.

Grand Totals √ Rows

Grand total first ✔ Columns Ø Grand total first

![](_page_5_Picture_24.jpeg)

![](_page_6_Picture_0.jpeg)

## **PivotTable – Show Hidden Columns Option**

**PivotTable1** Drop a Filter Condition Here

Previously, if a PivotTable has hidden columns, a user has to run Unhide All Columns to adjust to the hidden columns. The new Show Hidden Columns function will display the hidden columns in a lighter color to allow the user to unhide a single column instead of having to unhide all columns first before adjusting.

![](_page_6_Picture_32.jpeg)

![](_page_6_Picture_33.jpeg)

![](_page_7_Picture_0.jpeg)

## **Report Templates**

Report Templates provide users with the ability to quickly create a variety of analysis reports through simple parameter settings, including proportion analysis, year-on-year quarter-on-quarter analysis, growth trend analysis, performance evaluation analysis, importance analysis, correlation analysis, and so on. The user can use a report template on an existing cube or Data Package or directly on a member or a cell.

![](_page_7_Picture_20.jpeg)

![](_page_8_Picture_0.jpeg)

### **PivotTable – Field Drop Zone**

Added the Field Drop Zone function to the PivotTable, which provides users with convenient and quick creation and modification of the PivotTable structures such as Row, Column, Slicer, and Measure.

- In addition to adding and deleting structures, you can also change the order of objects by dragging.
- Two modes of operation are supported one is dynamically changing the content with each dragging (default) or wait till the end to press the Update to change (Defer).
- Each object has its menu; a Measure can set all functions in Field Drop Zone. The Slicer, Rows, and Columns can select the default Filter state in Field Drop Zone.
- Currently, it does not support dragging the Level and Dimension Node to Field Drop Zone.

![](_page_8_Picture_88.jpeg)

![](_page_9_Picture_0.jpeg)

## **PivotTable – Column Member Rearrange Display Order**

Users can customize the order of column members in a drag-and-drop manner according to the interest of the data, free from the standard ascending and descending arrangement. For example, a user can arrange countries in order of interest instead of in alphabetical order.

![](_page_9_Figure_3.jpeg)

### **PivotTable1**

Drop a Filter Condition Here

![](_page_9_Picture_34.jpeg)

![](_page_10_Picture_0.jpeg)

## **PivotTable – Column Axis Sorting**

PivotTable Column now supports ascending or descending sorting according to Member Name. Previously, the members display in ascending order as the oldest year will be at the start of the table. With the new option, apply descending displays the most recent year at the beginning of the table so the user can more easily understand the current status of the data.

#### Drop a Filter Condition Here

\*를 **Expand Members** t **Collapse Members**  $2\sqrt{Sort Ascending}$  $\left| \mathbf{Z} \right|$  Sort Descending

 $\frac{Z}{A} \times$  Clear Sorting Rule

![](_page_10_Picture_47.jpeg)

![](_page_11_Picture_0.jpeg)

## **PivotTable – Base Column option for Advanced Filter Value Filter**

When using the Value Filter in the Advanced Filter, previously, the calculation could only act on the Grand Total, but now the option of using a Base member has been added by targeting a specific Column member. For example, the following filter identifies members of Subcategories in North America whose Gross Profit Margin is less than 10%.

**× Advanced Filter** 

#### Dimension Product Categories

![](_page_11_Picture_35.jpeg)

![](_page_11_Picture_36.jpeg)

#### ▼ PivotTable1

Drop a Filter Condition Here

![](_page_11_Picture_37.jpeg)

![](_page_12_Picture_0.jpeg)

## **PivotTable – Dimension to support Exclude Member**

Supports multiple selections directly on the Row and Column Members of the PivotTable and runs the Exclude Members function to filter out the selected members.

### **PivotTable1**

![](_page_12_Picture_23.jpeg)

![](_page_12_Picture_24.jpeg)

### ▼ PivotTable1

![](_page_13_Picture_0.jpeg)

## **PivotTable – New App Key to control the record threshold to disable the Step List**

To prevent recording reports with excessive data volume which might affect system performance, Analyzer switches off the Step List whenever the number of rows, columns, or the slicer filter members exceeds 100. The Undo function is disabled after that. Now, the administrator can adjust this value with the new "StepListDisableOn" appSettings key. Set the value to -1 to permanently enable the Step List.

## <add key="StepListDisableOn" value="100"/>

![](_page_13_Picture_41.jpeg)

### Disabled Step LIst

![](_page_13_Picture_42.jpeg)

 $A$ 

![](_page_14_Picture_0.jpeg)

## **PivotTable- PivotChart Supports Universal Charts**

This version adds the creation of a **linked** Universal Chart directly from PivotTable data. The user can switch to other types of Universal Charts from the panel on the left. The below example shows a calendar chart.

![](_page_14_Figure_3.jpeg)

![](_page_15_Picture_0.jpeg)

## **PivotChart – Multiple Chart**

The Detail Settings of a PivotChart now have Multiple Chart options. You can choose to present different Data Series as individual Charts. For example, the multiple charts replace the traditional chart with all the data series on a single chart. Use the Unified Scales to compare the charts with the same scale.

![](_page_15_Figure_3.jpeg)

![](_page_16_Picture_0.jpeg)

## **PivotChart – Measure Settings to support Categorize by Measure**

The Measure Settings of a PivotChart adds support for 'Categorize By Measure'. You can use multiple measures as a Series to draw a Chart, and the original Column member will automatically become an option. This function significantly increases the analysis angle of all PivotCharts and provides a lot of conveniences.Chart1

![](_page_16_Figure_3.jpeg)

![](_page_17_Picture_0.jpeg)

## **PivotChart – Apply Colors on Single Series (Without Column or Only One Member)**

A pivot chart without a column (or column has only one member) can now display chart members in different colors (previously only one color).

![](_page_17_Figure_3.jpeg)

![](_page_18_Picture_0.jpeg)

## **PivotChart – New Waterfall Chart**

The PivotChart now supports Waterfall Chart, and it provides the following features:

- 1. Use color to represent the positive and negative values, and both are customizable.
- 2. Deductive values such as cost and expense can be toggled as negative values to facilitate the calculation of Totals.

**Waterfall Chart** 

- 3. The user can append a Total to any member. Total can be calculated from the start or reset from the previous Total.
- 4. It has the option to add a Grand Total at the end.

![](_page_18_Figure_7.jpeg)

✔ Use positive/negative colors

Negative Color Show total at end

Cancel

- 63

Total Profit

Positive Color

**Total Label** 

OK

### **PivotTable1**

Drop a Filter Condition Here

![](_page_18_Picture_118.jpeg)

![](_page_19_Picture_0.jpeg)

### **Pivot Chart - Multiple secondary Y-axis support for Pivot Chart**

Removed the restriction that only a single Measure can be displayed on the second Y-axis. Now each measure can be individually configured to use the secondary Y-axis, increasing the analytic chart's flexibility.

![](_page_19_Figure_3.jpeg)

![](_page_20_Picture_0.jpeg)

## **PivotChart-Row and Column add Subtotal and Grand Total Data Series**

Added the ability to add sub-total and grand-total row and column data series in Pivot Charts, providing more flexibility. The user can select both options at the same time. The previous version did not offer the data series for the grand total, and the subtotal does not work after the hierarchy expands.

#### PivotTable1

Drop a Filter Condition Here

![](_page_20_Picture_113.jpeg)

#### Chart1

![](_page_20_Figure_6.jpeg)

Chart? Caption □ Always display caption in Presentation View Description Show 3D Control Bar  $\Box$  Always plot chart with all data points Scroll threshold on scrollable charts  $20 \rightarrow$  members Disable scroll when exporting Return to the first level when opened □ Display numbers □ Enable Passive Slicer Subtotals Grand Total Rows Subtotals Grand Tota Column Multiple chart settings Series O Draw all series in one chart O Draw each series in separate charts

### Arrangement C Horizontal O Vertical O Horizontal Grid Auto V O Vertical Grid Auto V  $\Box$  Unified Scales  $\Box$  Display Axis Caption  $\Box$  Display X Labels

OK Cancel

### PivotTable1

#### Drop a Filter Condition Here

![](_page_20_Picture_114.jpeg)

![](_page_20_Figure_13.jpeg)

![](_page_21_Picture_0.jpeg)

## **PivotChart - With multiple measures, single-select a member on the legend can draw them in separate colors**

A PivotChart with multiple measures and legend members, the color separates the legend members. However, to make the different measures stand out while a single series is selected, the user can now use "Apply on Single Series" from the Palette menu to draw them in different colors. 田心

![](_page_21_Figure_3.jpeg)

![](_page_22_Picture_0.jpeg)

### **PivotChart - Supports Chart sorting according to its own value when there is only one Column or no Column**

 $C<sub>2</sub> + C<sub>2</sub>$ 

The PivotChart now supports sorting according to its measure value when a PivotTable has only one column or no columns. In the following example, the PivotTable sorts by Sales Amount. The chart on the upper right sorts by Order Quantity. The chart on the lower-right sorts by Gross Profit Margin, which increases the flexibility of analysis.

![](_page_22_Picture_27.jpeg)

![](_page_23_Picture_0.jpeg)

## **PivotTable – Support "measure on row" mode to draw analysis graphs**

In the past, Piv**otT**ables could only draw Pivot Charts when the measures were on the column. Starting from this version, PivotTables now also support drawing Pivot Charts when the measures are on the row.

![](_page_23_Picture_19.jpeg)

![](_page_24_Picture_0.jpeg)

## **Export - Export options add the option of whether to include filter information when exporting Excel or PDF files**

Sometimes a table has too many filter conditions that occupy too much space in an exported report. Therefore, the newly added "Includes Filter Information" option lets the user decide whether to include such detailed information for the Excel or PDF export file.

The User Preferences and Report Properties also have this option added as a part of the default values. Each Subscription can also set this option individually.

![](_page_24_Figure_4.jpeg)

Close

Export

![](_page_24_Figure_5.jpeg)

### Includes Filter Information

![](_page_24_Picture_64.jpeg)

### Not Includes Filter Information

![](_page_24_Picture_65.jpeg)

![](_page_25_Picture_0.jpeg)

## **Export – Support "Flat" export option for the CSV file type**

New "Flat" option for CSV export. The parent hierarchy member name is displayed for each of its child members.

![](_page_25_Picture_25.jpeg)

Drop a Filter Condition Here

![](_page_25_Picture_26.jpeg)

![](_page_25_Picture_27.jpeg)

Close Export

![](_page_26_Picture_0.jpeg)

## **Export Report – Add Default CSV Export Option in User Preference**

To set the default CSV export options that tailor to a user's needs.

![](_page_26_Picture_16.jpeg)

![](_page_27_Picture_0.jpeg)

## **Group Table- Group Item can be expanded to any level**

The Group Table now allows group items to be expanded to any level as long as there is no recursive loop (for example, a child of a group is also the parent item). In addition, the indentation space of group items provides three options: large, medium, and

small. **Balance Sheet** Drop a Filter Condition Here Year  $\blacktriangledown$  Quarter  $\blacktriangledown$ *O* GL History  $\boxed{2017}$ 2017 Subtotal **E Q2 2017 E Q3 2017** GL Code - $\bullet$  Amount  $\bullet$  \* %  $\blacktriangleright$  Amount  $\blacktriangleright$  \* % Edit Groups... **Current ass** 46.383.386 46.383.386 Cash a .5% (2.536.512) -5.5% (2.536.512) -5.5% **Switch Groups Display** 14,545,026 31.4 % Accour 14,545,026 31.4 % Save Analytical Pattern... Invent 8% 33.260.389 71.7% 33.260.389 71.7%  $1.9\%$  1, 114, 482 2.4 %  $1,114,482$  2.4 % Prepair 16,331,758 16,331,758 Non currer **Proper**  $\frac{A}{Z}$  Sort Ascending 95.2% 15,553,126 95.2% 15,553,126 95.2% 778,632 4.8 % 778,632 4.8 % Other  $4.8\%$ **Sort Descending** Current lia 30,758,772 30,758,772 **Clear Sorting Rule** Accour 6,787,396 6,787,396 23.932.333 23.932.333 Accrue **Calculation Filter** 39,043 39,043 Corpo Non curren 17,457 17,457 Long -ol  $\Omega$ **Collapse Members** Other 457 **Expand to Second Level** Check 4  $\pm$  Expand Groups  $***$  TC **Expand to Third Level Collapse Groups**  $***$  Ti **Expand to Fourth Level**  $***$  EC 睴 Move Dimension to Column  $\sqrt{\phantom{a}}$  Move Dimension to Filter Move Right Set Member Property... Change Display Name...

![](_page_27_Picture_193.jpeg)

![](_page_28_Picture_0.jpeg)

## **Group Table - Member Property Display Enhancement**

The Attribute of the Group Table (such as the account title code) may have a Member Property (such as the account title name) to increase readability. Previously the Group Table would always display the member property column regardless of the expanded level that showed an empty member property column. Now the Group Table only displays the member property at the lowest level.

![](_page_28_Picture_22.jpeg)

![](_page_29_Picture_0.jpeg)

## **Group Table – New Aggregation for GroupItem**

Added the option of specifying the Aggregate Function for the Group Item in the Group Table. In addition to the original Aggregate, users can also select different functions such as Sum, Count, Min, Max, DistinctCount, etc., which increases the practicality of GroupItem. Except for Calculation GroupItem, other types of GroupItems support this option.

![](_page_29_Picture_29.jpeg)

### **GroupTable1**

Drop a Filter Condition Here

![](_page_29_Picture_30.jpeg)

![](_page_30_Picture_0.jpeg)

### **Group Table – Fixed incorrect percentage calculation with Calculation Filter - Total Displayed and Others.**

![](_page_30_Picture_11.jpeg)

![](_page_31_Picture_0.jpeg)

## **Data Package 2.0 – Added option to create Tabular Mode Cube**

This version adds the option to create Tabular Cubes. Users can choose between Multi-Dimensional or Tabular Mode cubes, which increases flexibility. In addition to Member Properties, Tabular Mode also supports all the same functions as Multi-Dimensional Mode, including all Time Intelligence functions.

![](_page_31_Picture_22.jpeg)

![](_page_32_Picture_0.jpeg)

### **Data Package 2.0 – Process Attribute As Address**

Data Package 2.0 can now automatically convert address fields into a geographic hierarchy. Using the Geography Analysis template, you can automatically generate a Map Universal Chart based on the data. It can parse an attribute with complete address information or combine multiple fields like country, state, city, and street address to create a geohierarchy and produce a Geojason file to create a map, saving the user from having to do it manually.

addressprocessor - Notepad

File Edit Format View Help

k?xml version="1.0" encoding="utf-8" ?>

 $\langle$ Config>

<GoogleKey>AIzaSyCpRqS5i BdYQAdBDFoJslkL0c5LH 39g<mark></GoogleKey></mark> <NominatimURL>http://98.190.215.221:3000</NominatimURL> <Directory>~/uchart/charts/leafletChart/generatedMaps</Directory> </Config>

Before using the **Process As Address**function, make sure the content of the *"addressprocessor.config"* file has been edited correctly in the Config directory.

Content includes:

- GoogleKey: Security Key for your company to use Google Address Services account. It needs to be obtained through Google separately.
- URL: SCC Geojson Server processing URL http://98.190.215.221:3000
- Directory: The location to store the Geojson file created by the user, generally set to ~\uchart\charts\leafletChart\generatedMaps

![](_page_32_Picture_140.jpeg)

![](_page_32_Picture_141.jpeg)

### Process Attribute as Address Hierarchy Name Geography Hierarchy Geocode string address Country State

County **O** City Select Levels Neighborhood  $\Box$  Street Postal Code Street Number English Language

![](_page_32_Figure_17.jpeg)

Ok

![](_page_32_Figure_18.jpeg)

![](_page_32_Picture_142.jpeg)

![](_page_33_Picture_0.jpeg)

## **Data Package 2.0 Supports non-numerical fields as a measure**

Previously, a measure had to be from a numerical field—however, this version supports converting non-numerical fields to measures. This type of measure uses either Count or DistinctCount to aggregate. The example below uses distinct count to find out how many unique customers purchased a particular product.

### **₩₩₩₩₩₩₩₩**₩₩₩₩

![](_page_33_Picture_277.jpeg)

#### **Measure Settings** Year  $\blacktriangledown$ Sales Analysis Eng 田 2017 **E 2018** □ 2019 Name ▼ Customer  $\overline{\phantom{a}}$  Sales Customer  $\blacktriangleright$  Sales  $\overline{\phantom{a}}$  Sales ▼ Customer Category • SubCategory ▼ Amount Count Amount Count Amount Count **Customer Count** 679,374 □ 3C Electronics Camera Photography  $14$ 1,451,828  $19$ 322,141 13 Aggregation Cell Phone & Tabulet 141,543,438 107 141,699,772 119 128,227,163 144 **DistinctCount** Computer Laptop 1,837,439 31 4,273,728 40 1,980,131 27 **Computer Parts** 12,879,165  $50<sup>1</sup>$ 12.026.033 47 7.154.716 53 Display Folder **3C Electronics Subtotal** 156,939,416 112 159,451,361 128 137,684,151 156 □ Food & Nutrition **Beverage Mix** 36,115,612 64 35,671,396  $72$ 43,138,619 71 **O** Default Format Strings 52,502,733 47,215,577 109 Frozen Food 49,673,186 87 99 Healthcare 13,335,931 48 17,160,438 58 21,486,053 69 Standard **Food & Nutrition Subtotal** 99,124,729 109 105,334,567 126 111,840,249 143  $\bigcirc$  Custom Format String □ Household Products Cookware 57 14,585,825 16,310,052 66 11,560,923  $51$ 51 **Household Cleaning** 8,231,077 47 11,271,258 52 6,728,848 **Personal Product** 36,456,104  $72$ 43,755,472 85 40,559,869 99 69,612,555 63,598,769 133 **Household Products Subtotal** 56,248,104  $96$ 107 Ok Cancel **Grand Total** 312,312,249 151 334,398,483 187 313,123,169 239

#### ▼ PivotTable1

Drop a Filter Condition Here

![](_page_34_Picture_0.jpeg)

Ok

Cancel

## **Data Package 2.0 – Added the Semester level to Time Dimension**

This version adds the option of a Semester level for Calendar, Fiscal Calendar, and Accounting time dimensions. It can generate Semester and Semester of Year attributes and automatically establish Y-H-Q-M-D Hierarchy, which is convenient for semi-annual report analysis.

![](_page_34_Picture_30.jpeg)

![](_page_35_Picture_0.jpeg)

## **Data Package 2.0 – Supports Lunar Calendar Time Dimension**

Lunar Calendars provide users with the ability to analyze the influence of traditional Lunar Holidays on sales data, which is suitable for trend and growth analysis inf the retail food industry in Asian markets, for example.

![](_page_35_Picture_176.jpeg)

#### Chart1 Sales Amount

14,727,328

14,727,328

15,266,923 22,740,982

25,752,208

28,597,327

16,524,619 31,111,061

21,271,373

25,023,186 31,547,968

21,346,575

23,959,012

24,456,667

36,319,406

323,917,307 20,692,274

24,394,104

25,629,695

25,286,565

24,628,653

26,007,710

29,154,133 24,089,222

25,240,486

35,923 35,923

27,181

74,025 87,440

122.458 46,990

122,890 93,710

144,241

77,383

70.231

68,837

71,037

102,071

1,108,494

49,159 75,843

62,574

80,492

64,591

76,592

80,541

59,361

48,729

![](_page_35_Figure_5.jpeg)

![](_page_36_Picture_0.jpeg)

## **Data Package - Birthday Analysis**

For birthdays (a Date-type field), Data Packages can automatically generate related fields such as constellation, zodiac, age, etc., providing a valuable multi-level consumer spending habit on groups in addition to simple date analysis.

![](_page_36_Figure_3.jpeg)

### **Birthday Analysis**

![](_page_36_Figure_5.jpeg)

![](_page_36_Picture_137.jpeg)

 $\vee$  Cubes YA DataPackage 10  $\vee$  Dimensions Customer BOD Calendar  $>$  and Date 98 Day Name Day of Month 98 Month 98 **H**: Month of Year **H** Short Date  $\rightarrow$ DataPackage 10 **Customer BOD**  $\sum$   $\frac{1}{2}$  Age > thinese Zodiac **Filt** Zodiac  $\rightarrow$ **THE Category** CID m Customer BOD m. **Invoice Date** ₩ **Invoice Number** ÷. Product ÷. **Executed** SubCategory Measures Named Sets KPIs

> Analytical Patterns

#### ▼ PivotTable1

Drop a Filter Condition Here

![](_page_36_Picture_138.jpeg)

![](_page_37_Picture_0.jpeg)

## **Data Package 2.0 – Security added Allowed Members and Denied Members**

Every Data Package security role can have its member access privilege configured individually so that different security roles can view different attribute members.

![](_page_37_Picture_20.jpeg)

![](_page_38_Picture_0.jpeg)

## **Data Package 2.0 - Lookup Columns Added Left-Outer-Join option**

Left-Outer-Join Option - to avoid the Lookup being unable to find corresponding values, which reduces the number of transactions in the Transaction Table, which in turn causes the totals to be inaccurate.

### Lookup Columns

![](_page_38_Picture_29.jpeg)

Ok

![](_page_39_Picture_0.jpeg)

## **Bug Fixes**

- FS#3268 Fixed the problem that PivotTable calculates the number of pages incorrectly when totals are hidden (Beta44)
- Merged 2018-SP2 CSV Export fix (Beta44)
- After executing the upgrade program, if the database is not updated, the Manual Upgrade page cannot be opened, and the database must be updated from the SQL under the backend database (Beta44)
- FS#4063 "Report Auto Scaling," it should be set as the default value of Auto Scaling for new reports, but now the settings are not applied when adding reports. (Beta42)
- Fix the Define Sorting Rule dialog in the Measure menu from Customize Sorting Rule to Define Sorting Rule (Iqvia)
- Add database field (beta42). Need to verify after installing the upgrade program, whether the manual upgrade has done the database upgrade.

The following SQL can also directly update the database ALTER TABLE UserProfiles ADD CsvDelimeter char(1) NULL DEFAULT ',' ALTER TABLE UserProfiles ADD CsvQualifier char(1) NULL DEFAULT '\"' ALTER TABLE UserProfiles ADD CsvColumnHeader char(1) NULL DEFAULT 'Y' ALTER TABLE UserProfiles ADD CsvColumnHierarchy char(1) NULL DEFAULT 'N' ALTER TABLE UserProfiles ADD CsvRowHierarchy char(1) NULL DEFAULT 'N' ALTER TABLE UserProfiles ADD CsvCellHierarchy char(1) NULL DEFAULT 'Y'

(Bug) The automatic calculation ratio in PivotTable is required to add IIF( IsEmpty(Sales Date.Calendar Year).CurrentMember.Parent), 1,...

![](_page_40_Picture_0.jpeg)

## **Bug Fixes**

• Fixed an issue where the maximum value displayed in the Discretize function would become negative if the value used in the Data Package were too large

![](_page_40_Picture_66.jpeg)

- FS#4060: When TreeMap is exported to Excel, the top row of words is blocked
- 2021RC06-05(FS#4059): When PivotTable contains MemberProperty, export CSV with RowHierarchy enabled, the result is incorrect
- 2021RC06-02 (FS#4056): Measures on row axis and with rows expanded, exporting CSV-Flat, the result is different from exporting Excel-flat
- FS#NNNN Fix Data Package connection Oracle R11g Import Data has a method not supported error (Beta44)

### **2021 SP1 will change from the current .NET framework 4.6.1 to .NET framework 4.8**

### **Therefore, the development environment needs to install the**

### **following:**

### **[https://dotnet.microsoft.com/download/dotnet](https://dotnet.microsoft.com/download/dotnet-framework/net48)[framework/net48](https://dotnet.microsoft.com/download/dotnet-framework/net48)**

![](_page_41_Picture_0.jpeg)

# **Thank You**

### EXTEND THE POWER OF ANALYTICS TO YOUR ENTIRE ORGANIZATION